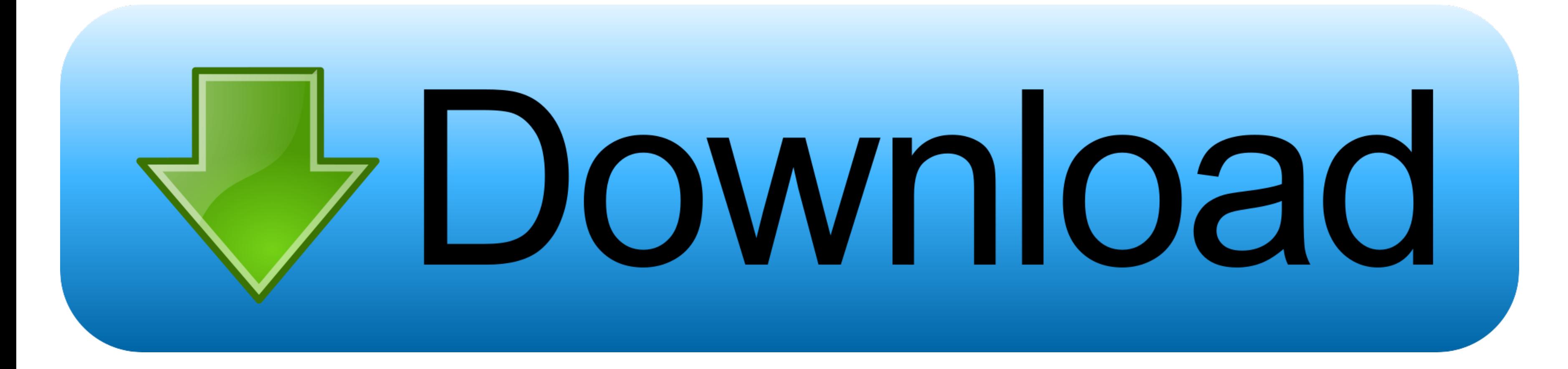

## [How Do You Download Minecraft On A Mac](https://tiurll.com/1vf92b)

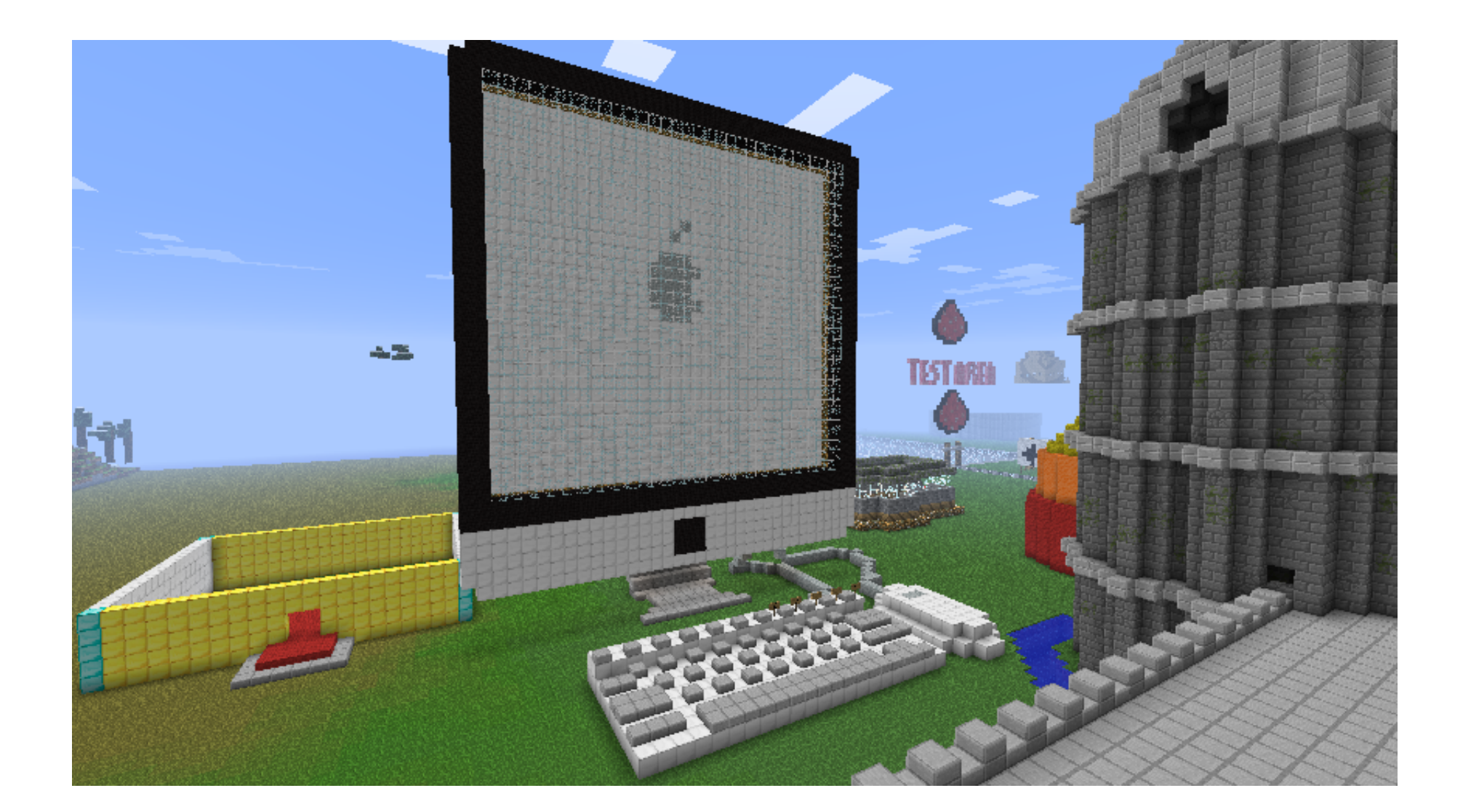

[How Do You Download Minecraft On A Mac](https://tiurll.com/1vf92b)

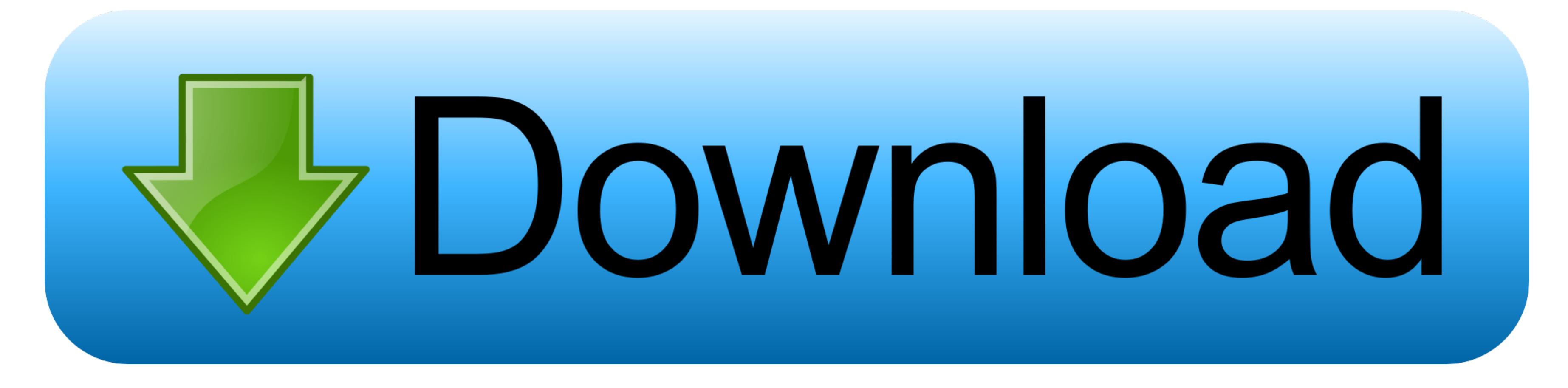

exe inside of it Go into the folder, right clcik on MultiMC exe and click Create ShortcutYou can then drag this shortcut to your Desktop for ease of access.. Image converter plus key generator Force delete trach mac app Av

On the new page that opened, click 'Add' in the top right and enter your logins details when prompted.. Click 'Browse Modpacks' and from there, you need to search for the Modpack you want to install.

## **minecraft**

minecraft, minecraft download, minecraft pocket edition, minecraft dungeons, minecraft free, minecraft classic, minecraft pc, minecraft education edition, minecraft java edition, minecraft earth, minecraft story mode

If you're looking to install the Modpack on the server, we already have a video guide on that process.. https://rvclever431 weebly com/blog/where-does-openaudible-download-books-to-on-mac.

## **minecraft pocket edition**

Installing a Modpack using MultiMCCompared to the Twitch Launcher, MultiMC is a little less user friendly and requires some getting used to but is just as powerful, if not more.

## **minecraft free**

Cod modern warfare mac download Lacie blue eye pro mac download A Modpack is a way of adding additional content, features and game play improvements to your game without having to manually configure and tweak individual mo ready for you to explore, we'll be guiding you through the set up process of a Modpack on the client-side.. Installing a Modpack using the Technic Launcher Start by first downloading the latest Technic Launcher here.. Inst download your Modpack from, there's several sources you can choose from such as Curseforge directly, Technic Launcher, Voidswrath, MultiMC and others, we'll be recommending you first install a Modpack using the Twitch Laun beginners.. Open the file and follow the basic setup steps When you've got MultiMC opened, you'll first want to click the 'Profiles' then 'Manage Accounts' in the top right of the launcher.. Click play and enjoy, if you've the performance of Minecraft without having to upgrade to a super fast computer. e10c415e6f